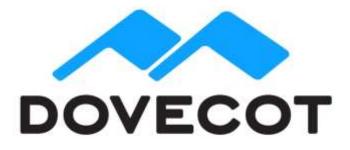

# **Dovecot Enterprise Repository Installation Manual**

Version 2.0 Copyright (C) 2018 OX Software GmbH

The repository access is available only by using a customer-specific username and password. We preserve the right to suspend a user account if the maximum number of servers (50) is exceeded. A warning email is sent to the account owner before this happens. If you need more than the allowed number of connections, don't hesitate to contact Open-Xchange support (at support@open-xchange.com).

In case you have any problems in a production environment, please contact Open-Xchange support. For non-production issues please refer to your dedicated account manager or professional services contact.

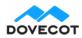

## **Repository configuration for RedHat and CentOS**

There are two versions of Dovecot available. The older v2.2 and the actively developed v2.3.

### **Dovecot v2.2 repositories**

/etc/yum.repos.d/dovecot.repo:

| [dovecot]<br>name=RHEL \$releasever - \$basearch - Dovecot Oy<br>baseurl=https://USERNAME:PASSWORD@yum.dovecot.fi/stable-2.2/rhel/\$releasever/RPMS/\$basearch<br>gpgkey=https://yum.dovecot.fi/RPM-GPG-KEY.dovecot<br>gpgcheck=1                                     |  |
|----------------------------------------------------------------------------------------------------|--|
| [dovecot-3rdparty]<br>name=RHEL \$releasever - \$basearch - Dovecot 3rd party Packages<br>baseurl=https://USERNAME:PASSWORD@yum.dovecot.fi/3rdparty/rhel/\$releasever/RPMS/\$basearch<br>gpgkey=https://yum.dovecot.fi/RPM-GPG-KEY.dovecot<br>gpgcheck=1<br>enabled=1 |  |

The stable-2.2 points to the latest stable v2.2 Dovecot version. Only the latest patch releases are stored in this repository. If you want to install older releases you need to explicitly refer to the minor version number. So for example if v2.2.20.2 is the latest version, you can still install v2.2.20.1 from the stable-2.2 repository, but to be able to install v2.2.19.2 (or v2.2.19.1) you need to change stable-2.2 to 2.2.19:

### baseurl=https://USERNAME:PASSWORD@yum.dovecot.fi/2.2.19/rhel/\$releasever/RPMS/\$basearch

### **Dovecot v2.3 repositories**

/etc/yum.repos.d/dovecot.repo:

[dovecot] name=RHEL \$releasever - \$basearch - Dovecot Oy baseurl=https://USERNAME:PASSWORD@yum.dovecot.fi/stable-2.3/rhel/\$releasever/RPMS/\$basearch gpgkey=https://yum.dovecot.fi/RPM-GPG-KEY.dovecot gpgcheck=1 [dovecot-3rdparty] name=RHEL \$releasever - \$basearch - Dovecot 3rd party Packages baseurl=https://USERNAME:PASSWORD@yum.dovecot.fi/3rdparty/rhel/\$releasever/RPMS/\$basearch gpgkey=https://yum.dovecot.fi/RPM-GPG-KEY.dovecot gpgcheck=1

enabled=1

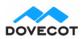

#### 29 June 2018

The stable-2.3 points to the latest stable v2.3 Dovecot version. Only the latest patch releases are stored in this repository. If you want to install older releases you need to explicitly refer to the minor version number. So for example if v2.3.3.2 is the latest version, you can still install v2.3.3.1 from the stable-2.3 repository, but to be able to install v2.3.2 you need to change stable-2.3 to 2.3.2:

baseurl=https://USERNAME:PASSWORD@yum.dovecot.fi/2.3.2/rhel/\$releasever/RPMS/\$basearch

### Installation

You can see all the available Dovecot enterprise packages with:

yum search dovecot-ee

Commonly you want to install at least:

yum install dovecot-ee dovecot-ee-pigeonhole dovecot-ee-managesieve

See also /etc/sysconfig/dovecot for some startup settings.

### Repository configuration for Debian and Ubuntu

There are two versions of Dovecot available. The older v2.2 and the actively developed v2.3.

Install the apt repository gpg key:

wget -O - https://apt.dovecot.fi/dovecot-gpg.key | sudo apt-key add -

### **Dovecot v2.2 repositories**

Add your distribution-specific line to /etc/apt/sources.list.d/dovecot.list:

- Debian 7.0 Wheezy: deb https://USERNAME:PASSWORD@apt.dovecot.fi/stable-2.2/debian/wheezy wheezy main deb https://USERNAME:PASSWORD@apt.dovecot.fi/3rdparty/debian/wheezy wheezy main
- Debian 8.0 Jessie: deb https://USERNAME:PASSWORD@apt.dovecot.fi/stable-2.2/debian/jessie jessie main deb https://USERNAME:PASSWORD@apt.dovecot.fi/3rdparty/debian/jessie jessie main
- Debian 9.0 Stretch: deb https://USERNAME:PASSWORD@apt.dovecot.fi/stable-2.2/debian/stretch stretch main deb https://USERNAME:PASSWORD@apt.dovecot.fi/3rdparty/debian/stretch stretch main
- Ubuntu 14.04 Trusty: deb https://USERNAME:PASSWORD@apt.dovecot.fi/stable-2.2/ubuntu/trusty trusty main deb https://USERNAME:PASSWORD@apt.dovecot.fi/3rdparty/ubuntu/trusty trusty main

Copyright © 2018 Dovecot OY

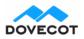

 Ubuntu 16.04 Xenial: deb https://USERNAME:PASSWORD@apt.dovecot.fi/stable-2.2/ubuntu/xenial xenial main deb https://USERNAME:PASSWORD@apt.dovecot.fi/3rdparty/ubuntu/xenial xenial main

The stable-2.2 points to the latest stable v2.2 Dovecot version. Only the latest patch releases are stored in this repository. If you want to install older releases you need to explicitly refer to the minor version number. So for example if 2.2.20.2 is the latest version, you can still install v2.2.20.1 from the stable-2.2 repository, but to be able to install v2.2.19.2 (or v2.2.19.1) on e.g. Ubuntu Trusty you need to change stable-2.2 to 2.2.19:

deb https://USERNAME:PASSWORD@apt.dovecot.fi/2.2.19/ubuntu/trusty trusty main

### Dovecot v2.3 repositories

Add your distribution-specific line to /etc/apt/sources.list.d/dovecot.list:

- Debian 7.0 Wheezy: deb https://USERNAME:PASSWORD@apt.dovecot.fi/stable-2.3/debian/wheezy wheezy main deb https://USERNAME:PASSWORD@apt.dovecot.fi/3rdparty/debian/wheezy wheezy main
- Debian 8.0 Jessie: deb https://USERNAME:PASSWORD@apt.dovecot.fi/stable-2.3/debian/jessie jessie main deb https://USERNAME:PASSWORD@apt.dovecot.fi/3rdparty/debian/jessie jessie main
- Debian 9.0 Stretch: deb https://USERNAME:PASSWORD@apt.dovecot.fi/stable-2.3/debian/stretch stretch main deb https://USERNAME:PASSWORD@apt.dovecot.fi/3rdparty/debian/stretch stretch main
- Ubuntu 14.04 Trusty: deb https://USERNAME:PASSWORD@apt.dovecot.fi/stable-2.3/ubuntu/trusty trusty main deb https://USERNAME:PASSWORD@apt.dovecot.fi/3rdparty/ubuntu/trusty trusty main
- Ubuntu 16.04 Xenial: deb https://USERNAME:PASSWORD@apt.dovecot.fi/stable-2.3/ubuntu/xenial xenial main deb https://USERNAME:PASSWORD@apt.dovecot.fi/3rdparty/ubuntu/xenial xenial main

The stable-2.3 points to the latest stable v2.3 Dovecot version. Only the latest patch releases are stored in this repository. If you want to install older releases you need to explicitly refer to the minor version number. So for example if v2.3.3.2 is the latest version, you can still install v2.3.3.1 from the stable-2.3 repository, but to be able to install v2.3.2 on e.g. Ubuntu Trusty you need to change stable-2.3 to 2.3.2:

### deb https://USERNAME:PASSWORD@apt.dovecot.fi/2.3.2/ubuntu/trusty trusty main

### Installation

Copyright © 2018 Dovecot OY

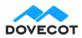

#### 29 June 2018

You can see all the available Dovecot enterprise packages with:

apt-cache search dovecot-ee

Commonly you want to install at least:

apt-get install dovecot-ee-core dovecot-ee-imapd dovecot-ee-pop3d dovecot-ee-Imtpd dovecot-ee-sieve dovecot-ee-managesieved

•Important: You need to enable Dovecot startup by setting ENABLED=y in /etc/default/dovecot. It has also some other startup settings.